## **R. Gonzalez Management Inc. (RGM)**

Student Financial Aid Services Phone No. (323) 730-8700 3560 S. La Cienega Blvd. Suite G Fax No. (323) 730-8701 Los Angeles, CA 90016-4400 Web Page [http://www.rgmsms.com](http://www.rgmsms.com/)

## **RGM Memo**

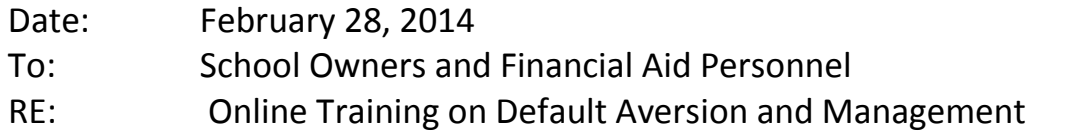

The IFAP recently released the Dear Colleague Letter on the online training on the Cohort Default Rate Process and Default Management.

For your convenience I have copied the letter in its entirety from the IFAP.

Thank you, Rafael

Publication Date: February 24, 2014

DCL ID: ANN-14-04

Subject: Online Training Module - Default Aversion and Management

Summary: This letter announces the availability of Federal Student Aid's online training module on the cohort default rate process and default management.

Dear Colleague:

We are pleased to announce the availability of an online, self-paced training module about the cohort default rate process and default management. The training provides valuable information on the cohort default rate calculation, the sanctions and benefits that are associated with draft cohort default rates, and the challenge process. The session is intended for financial aid professionals interested in and concerned with all aspects of default management.

*Note:* In the coming months, we will release additional training modules on this topic, to include information on adjustments and appeals and on default aversion strategies and practices for institutions. We will inform the community of the availability of the online training in forthcoming Training Announcements posted on the [Information for Financial Aid](http://ifap.ed.gov/ifap/)  [Professionals \(IFAP\) Web site.](http://ifap.ed.gov/ifap/)

The "Default Aversion and Management" training module is available on the Federal Student [Aid E-Training](http://fsatraining.info/) Web site, located at [http://fsatraining.info.](http://fsatraining.info/)

To access the training, log in to [Federal Student Aid E-Training](http://fsatraining.info/) with your username and password. After logging in, point your cursor to "Training by Topics" on the main menu bar. From the drop-down menu that appears, choose "Default Aversion and Management" and then select "Enroll Me" to launch the course.

*Note*: If you do not have a username and password for [Federal Student Aid E-Training,](http://fsatraining.info/) click on "Create new account" in the right-hand column on the home page and follow the instructions to create a username and password.

Thank you for your continued interest in and support of our training efforts. If you have questions about this training opportunity, please contact Craig Rorie at [craig.rorie@ed.gov.](mailto:craig.rorie@ed.gov)

Sincerely,

Jana Hernandes Service Director, Operations Federal Student Aid